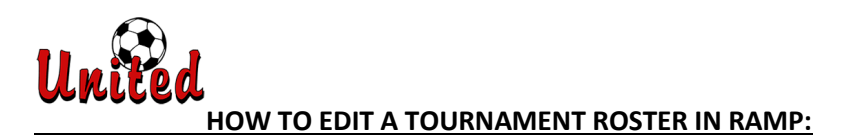

1. Log in to your Saskatoon United RAMP account with your email and password: [Saskatoon United Soccer Club : RAMP Registrations](https://www.rampregistrations.com/login?v3=23e4427dad)

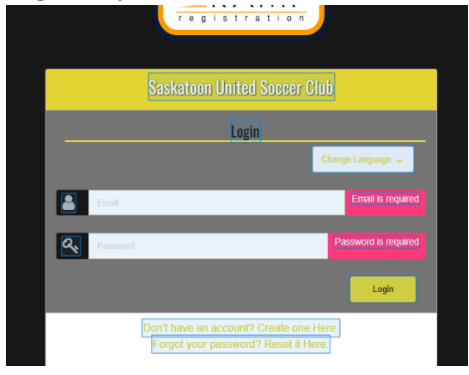

2. On the left side Menu, Choose "My Registrations".

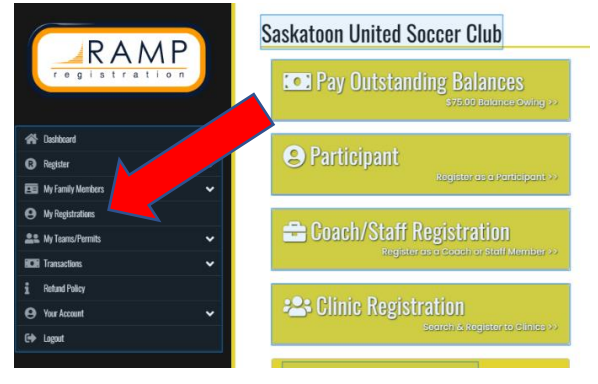

3. Locate your 2024 Indoor Tournament Registration. On the right, click "Manage".

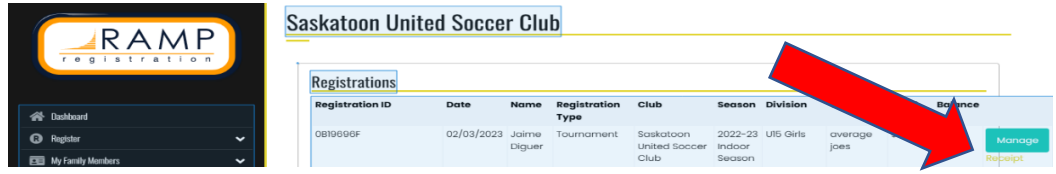

4. Make any necessary Roster Edits to Players and Team Staff.

## REMEMBER:

- Players First Name, Last Name, and Birthdate are required.
- U11 and up: Jersey numbers are required.
- Guest Players should be designated with (P).
- Roster Limits for each format: 5v5 14 players; 7v7 16 players; 9v9 18 players
- Team Personnel: Minimum 2, Maximum 5. \*One Team Personnel must be the same gender as the players and be present with the team during game play.
- Include at least one contact phone number for the team.

## **5. Make sure to scroll down and click the Update Roster button. If you don't Click this button, your changes will not be saved!**

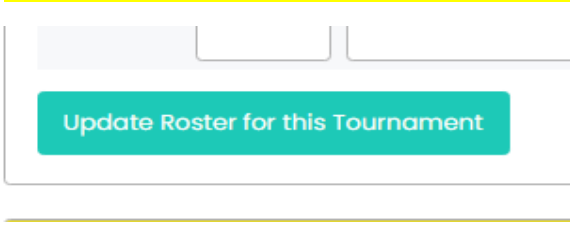

6. and you should get this success message:

Tournament Roster has been updated

Please contact Tournament Coordinator, Jaime Diguer at [operations@susc.ca](mailto:operations@susc.ca) if you need any assistance updating your tournament roster.